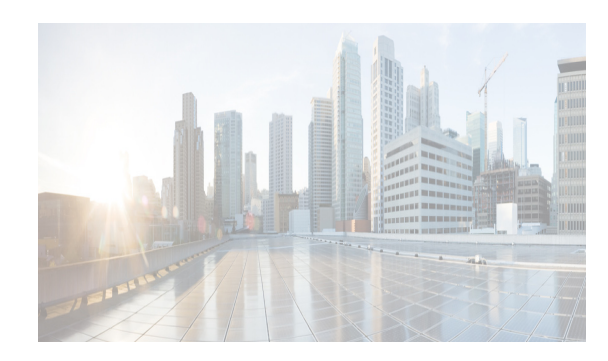

# **CHAPTER 3**

# **Device Pack for Cisco DCNM**

The device pack adds support for the Cisco Nexus Switches to Cisco DCNM versions. The device pack is a modular installation that can be applied on Cisco DCNM.

**Note** If you have applied device pack on your Cisco DCNM instance, they will not be backed up. The device pack functionality is lost when you perform restore.

This chapter contains the following sections:

- **•** [Supported Devices, page 3-1](#page-0-0)
- **•** [Installing the Device Pack, page 3-1](#page-0-1)
- **•** [Restoring Device Pack functionality, page 3-3](#page-2-0)

### <span id="page-0-0"></span>**Supported Devices**

The following table shows the Hardware supported by this device pack.

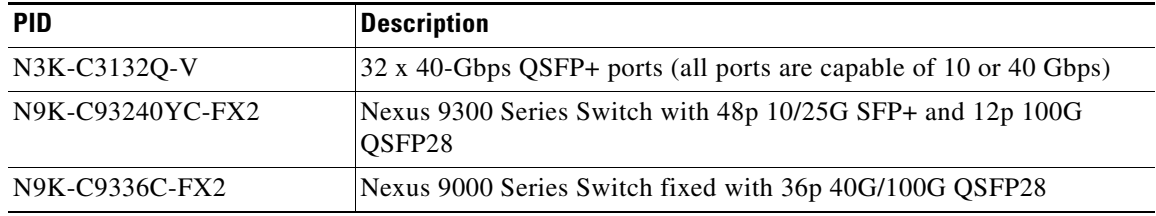

#### <span id="page-0-1"></span>**Installing the Device Pack**

Perform the following steps to install the device pack with DCNM.

**Step 1** Navigate to [www.cisco.com/go/dcnm,](https://software.cisco.com/download/home/281722751/type/282088134/release/10.4%25282%2529) and download the latest device pack. Example: dcnm-device-pack.10.4.2.DP.1.zip

- **Step 2** Copy the zip file to the DCNM machine.
- **Step 3** Stop the DCNM applications by using the appropriate command.

**Cisco DCNM Fundamentals Guide, Release 10.4(2)**

Ι

- **•** For Cisco DCNM in Standalone and Federation modes, use **appmgr stop dcnm** command.
- **•** For Cisco DCNM in Native HA mode, on the Active Node, use the Stop\_DCNM\_Servers script under the /root folder.
- **•** For Cisco DCNM in Linux Standalone and Federation modes, use **stopSANServer.sh** command.
- **•** For Cisco DCNM in Windows Standalone and Federation modes, use **stopSanService.bat** command.
- **Step 4** Navigate to the location where you have saved the device pack and extract the files.
- **Step 5** Execute the patch file by using the following command:

◇

**Note** You must provide the entire path to the Device Pack location while executing the command. The installation may fail otherwise.

**./patch.sh** *< patchname\_with\_path >*

```
Example:
/usr/local/cisco/dcm/fm/bin/patch.sh /root/dcnm-device-pack.10.4.2.DP.1.zip
```
The patch installation process begins.

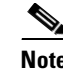

**Note** For Federation and Native-HA setup with Cisco DCNM, ensure that the device pack is installed on both primary and secondary devices.

**Step 6** After the patch installation is complete, restart DCNM applications using the appropriate command.

- **•** For Cisco DCNM in Standalone and Federation modes, use **appmgr start dcnm** command.
- **•** For Cisco DCNM in Native HA mode, on the Active Node, use the Start\_DCNM\_Servers script under the /root folder.
- **•** For Cisco DCNM in Linux Standalone and Federation modes, use **startSANServer.sh** command.
- **•** For Cisco DCNM in Windows Standalone and Federation modes, use **startSanService.bat** command.
- **Step 7** Navigate to **Cisco DCNM Web Client > Administration > DCNM Server > Modular Device Support** to view the list of patches applied to the Cisco DCNM. You can verify the patch installation on the Cisco DCNM Web Client.

## <span id="page-2-0"></span>**Restoring Device Pack functionality**

The device pack on your DCNM instance is not backed up during the backup. You may lose functionality provided by the device pack on restore. Perform the following steps to restore the device pack functionality.

**Step 1** Launch the SSH terminal and stop the DCNM servers, by using the following command:

#### **/root/Stop\_DCNM\_Servers**

- **Step 2** Open the psql prompt: ./usr/local/cisco/dcm/db/bin/psql -U *<dbUsername>* dcmdb
- **Step 3** Select **\*** from devicemodule.
- **Step 4** Delete the device pack entry from devicemodule for each servers restored. delete from devicemodule where *serveraddress*='<ip of the server restored>'
- **Step 5** Navigate to the location where you have saved the device pack and extract the files.
- **Step 6** Execute the patch file by using the following command:

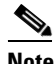

**Note** You must provide the entire path to the Device Pack location while executing the command. The installation may fail otherwise.

**./patch.sh** *< patchname\_with\_path >*

```
Example:/usr/local/cisco/dcm/fm/bin/patch.sh /root/dcnm-device-pack.10.4.2.DP.1.zip
```
The patch installation process begins.

**Note** For Federation and Native-HA setup with Cisco DCNM, ensure that the device pack is installed on both primary and secondary devices.

**Step 7** Start the DCNM server by using the following command:

/root/Start\_DCNM\_Servers

**Step 8** Navigate to **Cisco DCNM Web Client > Administration > DCNM Server > Modular Device Support** to view the list of patches applied to the Cisco DCNM. You can verify the patch installation on the Cisco DCNM Web Client.

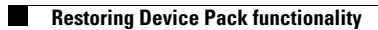

 $\mathsf I$ 

П